## **Комплексная работа**

## **2 класс**

## *1 часть. Учебно-познавательные задачи*

1. Выбери знаки, подходящие для плаката на тему «Поведение в компьютерном классе». Обведи буквы выбранных вариантов.

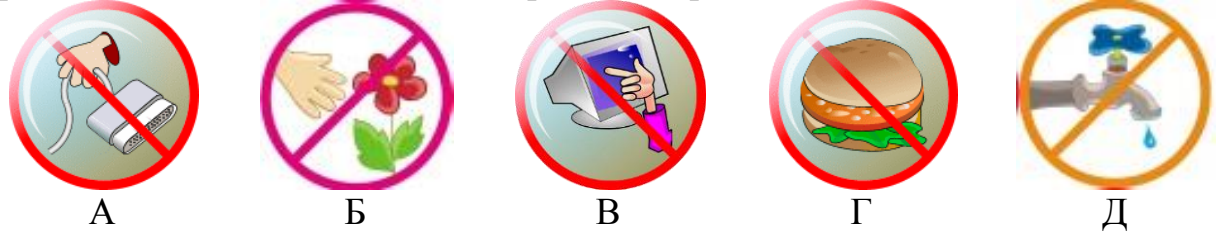

2. С помощью каких устройств можно перенести информацию с одного компьютера на другой? Обведи буквы выбранных картинок.

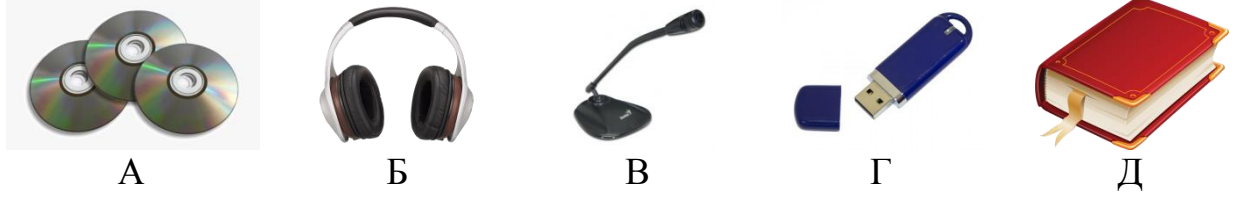

3. Ты хочешь написать сочинение на компьютере. Установи последовательность своей работы. Пронумеруй действия.

Создай текст сочинения.

Включи компьютер.

Выключи компьютер.

Создай на рабочем столе документ Miсrosoft Word.

Сохрани документ Miсrosoft Word.

4. При наборе текста часто появляется красное подчёркивание. Например:

Тётя <u>маша</u> подарила мне щенка.

Что это означает? Укажи правильный вариант (обведи букву).

- А.Выбран неверный размер шрифта.
- Б. Допущена орфографическая ошибка.
- В. Выбран неверный цвет шифра.
- Г. Это слово нужно обязательно выделить.
- Д. Это слово нужно удалить.

5. Какую иллюстрацию ты подберёшь к предложению из задания №3? Обведи букву выбранного варианта.

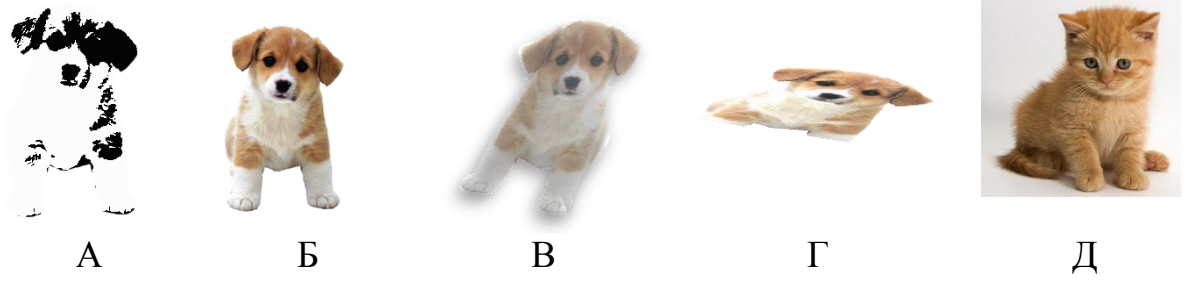

**2** *часть.* **Учебно-практические компетентностно-ориентированные задания**

Вставь в документе на рабочем столе компьютера пропущенные в тексте слова и числа.

> Меня зовут …………….. Мне … лет.

6. Какой документ или папку на рабочем столе компьютера тебе нужно открыть? Обведи его изображение.

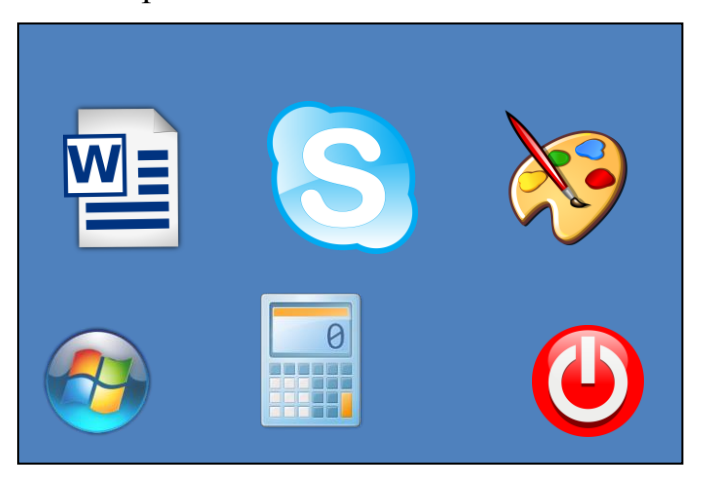

7. Чтобы ввести своё имя, установи курсор на месте пропуска. Выбери на картинках текстовый курсор. Обведи его номер.

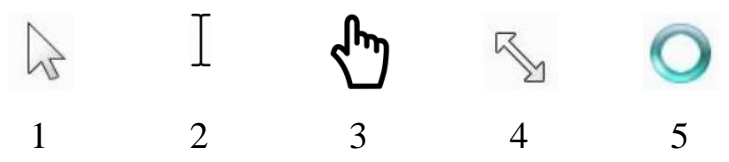

**8.** Вставь в первое предложение своё имя. Какая клавиша на клавиатуре поможет тебе ввести заглавную букву имени? Обведи её номер на картинке.

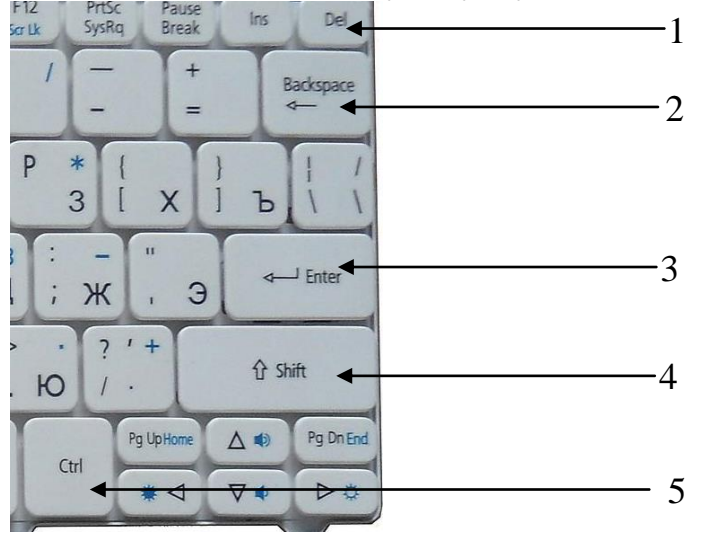

**9.** Во второе предложение вставь число, обозначающее твой возраст. Запиши в ответе номера секторов клавиатуры, на которых расположены клавиши ввода цифр.

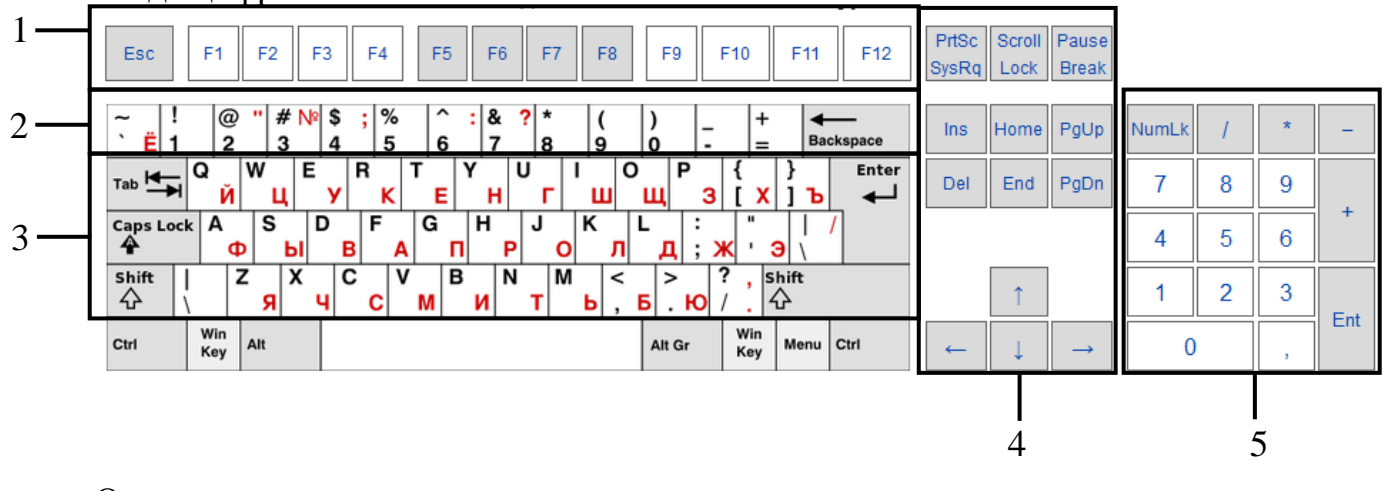

Ответ:

10. Сохрани и закрой документ. Выбери изображения кнопок, с помощью которых можешь это сделать. Запиши в ответе номера этих кнопок.

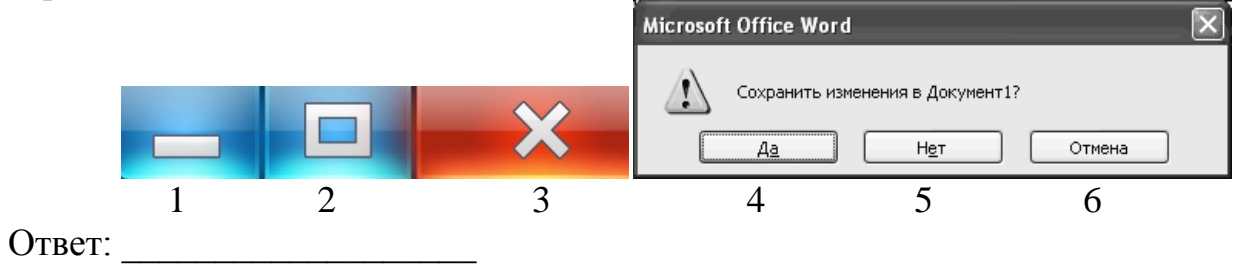

## 2 часть. Учебно-практические компетентностно-ориентированные задания (компьютерный вариант)

Вставь на компьютере в предложения пропущенные слова.

Меня зовут ................. Мне ... лет.

- 6. Открой на рабочем столе компьютера документ Microsoft Word, в названии которого написана твоя фамилия.
- 7. Установи курсор текстового редактора на месте пропуска слова.
- 8. Набери в первом предложении своё имя с заглавной буквы.
- 9. Во второе предложение вставь число, обозначающее твой возраст.
- 10. Сохрани и закрой документ.